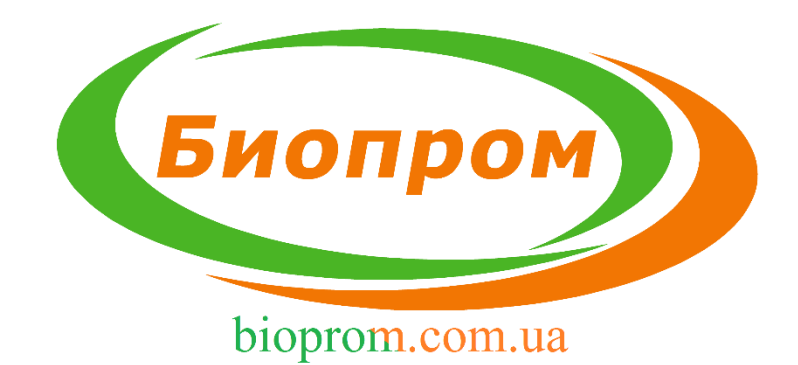

# **ИНСТРУКЦИЯ ПО ЭКСПЛУАТАЦИИ ЭЛЕКТРОННОГО БЛОКА УПРАВЛЕНИЯ ТВЕРДОТОПЛИВНЫМ КОТЛОМ AIR LOGIC +**

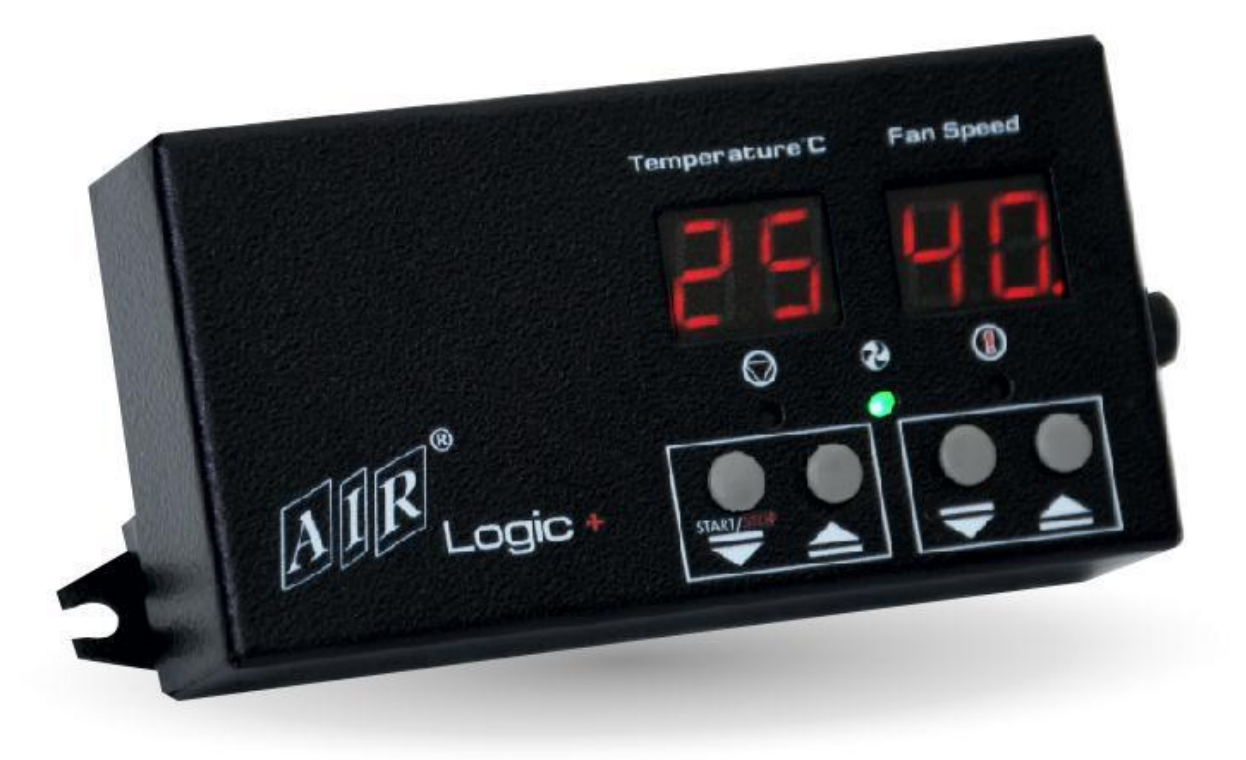

г.Харьков

## ОБЩИЕ СВЕДЕНИЯ

Блок управления AIR Logic + (далее контроллер) предназначен для обеспечения экономичной и безопасной работы твердотопливного котла с ручной загрузкой топлива путем управления работой вентилятора наддува (или вытяжным вентилятором) и циркуляционного насоса (далее ЦО) системы отопления. AIR Logic + является сложным интеллектуальным устройством и функционирует в полностью автоматическом режиме.

Для повышения экономичности и безопасности процесса горения топлива в режиме «Автоматическая работа» реализован эффективный пропорционально-интегрально-дифференциальный (далее ПИД) алгоритм управления мощностью вентилятора, что позволяет увеличить длительность горения топлива до 15-20% в сравнении с классическим двухпозиционном (гистерезисном) регулированием. Применение ПИД алгоритма, также улучшает точность поддержания установленной пользователем температуры теплоносителя на выходе из котла, повышает экологичность процесса горения топлива, безопасность и комфорт от использования котла на твердом топливе.

Режимы «Антизамерзание» и «Ошибка» предназначены для обеспечения безопасности эксплуатации котла и системы отопления в целом.

В случае необходимости корректировки заводских параметров, в устройстве предусмотрено меню настроек, вход в которое осуществляется путем включения устройства с зажатой кнопкой 1, а сохранение и выход в основное меню, путем нажатия и удержания кнопки 4 в течении 5 секунд.

2

#### **Меры предосторожности**

- 1. Запрещается использовать контроллер за пределами диапазона рабочей температуры.
- 2. Установку и эксплуатацию контроллера необходимо производить в соответствии с требованиями правил электробезопасности. ДСТУ 7237:2011
- 3. Осуществлять монтаж регулятора температуры на котел таким образом, чтобы избегать его загрязнений и механических повреждений во время эксплуатации котла.
- 4. Не допускать контактов изоляции проводов соединения с нагревающимися частями котла.
- 5. Запрещается размещение датчика температуры в жидкостях.
- 6. Установку и настройку AIR LOGIC + должен осуществлять квалифицированный специалист в соответствии с положениями настоящей инструкции.
- 7. Запрещается самостоятельно изменять конструкцию контроллера AIR LOGIC +.
- 8. Запрещается использование предохранителей, не соответствующих номиналу, указанному в технических характеристиках.
- 9. Замену предохранителя производить только при выключенном контроллере из сети питания (220v). *Бывают модификации устройства, в которых предохранитель находится на внешней части корпуса или внутри. Для замены предохранителя, который находится внутри корпуса, необходимо открыть устройство и заменить поврежденный предохранитель исправным с таким же номиналом.*

## **Индикаторы и кнопки управления настройками**

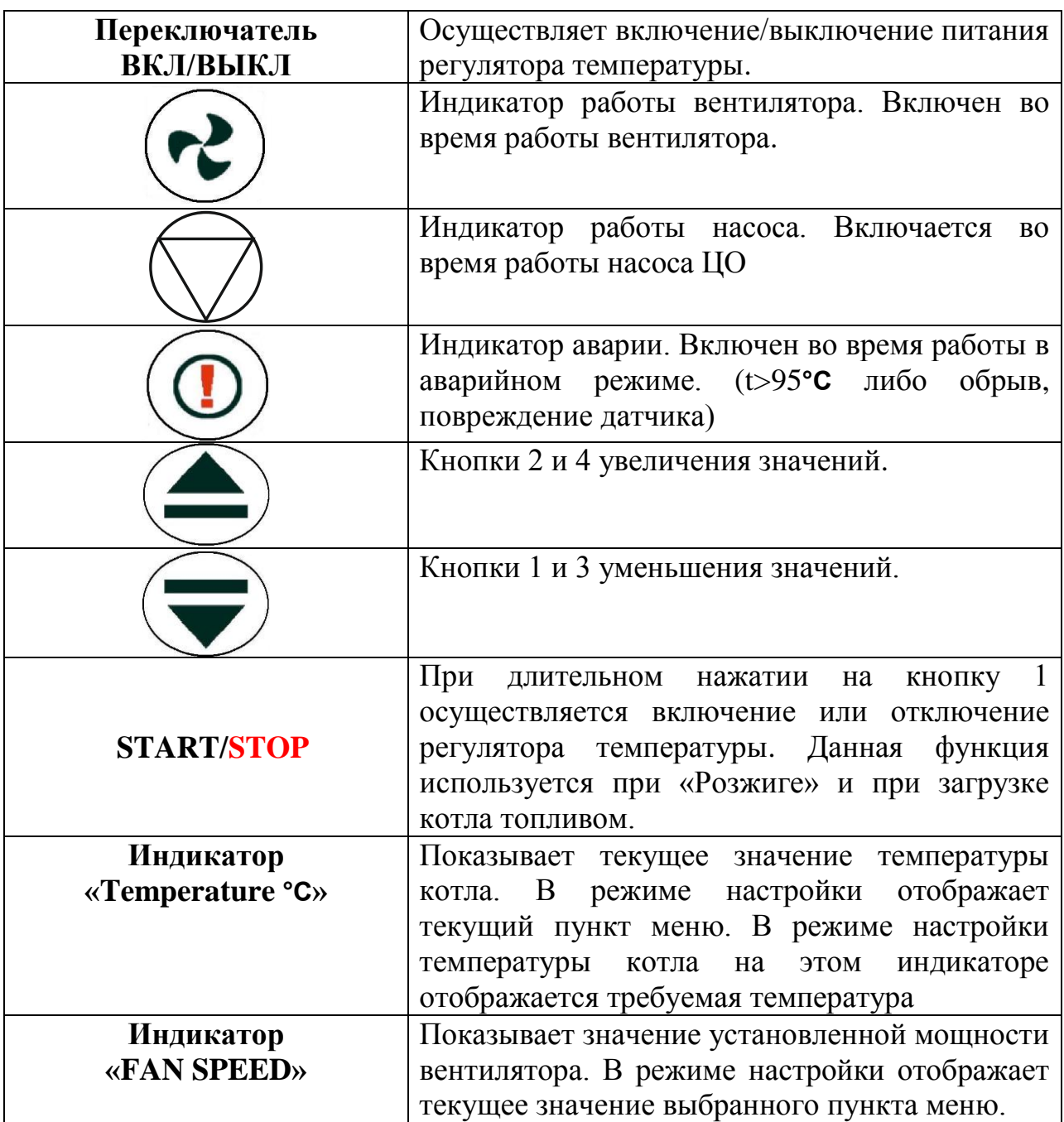

#### **Включение**

В момент включения контроллера типа **AIR LOGIC +** и в процессе его нормальной работы:

- Цифровой индикатор «**Temperature °C**» будет отображать текущую температуру, предоставляемую датчиком температуры;

- Цифровой индикатор «**FAN SPEED**» будет отображать установленную мощность вентилятора.

#### **1.Установка температуры котла**

**Температура котла** – это показатель температуры теплоносителя на выходе котла, при достижении которой контроллер перейдет в режим поддержки.

- Температура котла (min 35, max 90)

Для того, чтобы установить температуру котла, необходимо:

- используя кнопки 1 и 2 установить необходимую температуру котла;

- через 5 секунд после окончания настройки, контроллер автоматически перейдет в нормальный режим работы.

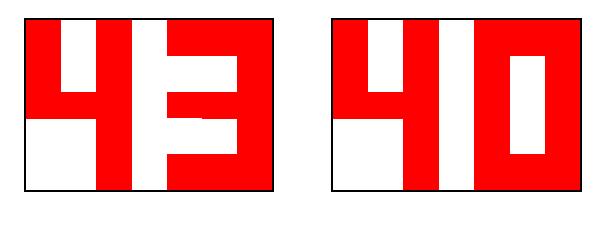

 **Temperature °C FAN SPEED**

Рисунок 1 – Установка температуры котла

## **2.Установка мощности работы вентилятора**

**AIR LOGIC +** осуществляет включение вентилятора с нарастающей мощностью до заданной. Мощность работы вентилятора устанавливается пользователем, исходя из вида топлива и опыта эксплуатации котла.

- Мощность работы вентилятора (min 0, max 99)

Для установки мощности работы вентилятора необходимо:

- при включенном регуляторе используя кнопки 3 и 4 установить необходимое значение мощности работы вентилятора согласно показаниям цифрового индикатора «**FAN SPEED**»;

При использовании вентилятора мощностью более 300 Вт, **НЕ** допускается подключение его через внешний пускатель.

**ВНИМАНИЕ! ПРИ ИСПОЛЬЗОВАНИИ ВЕНТИЛЯТОРА С ОДНОЙ ОБМОТКОЙ, МАКСИМАЛЬНАЯ МОЩНОСТЬ ВЕНТИЛЯТОРА ДОЛЖНА БЫТЬ ОГРАНИЧЕНА НА УРОВНЕ 65%.**

www.bioprom.com.ua

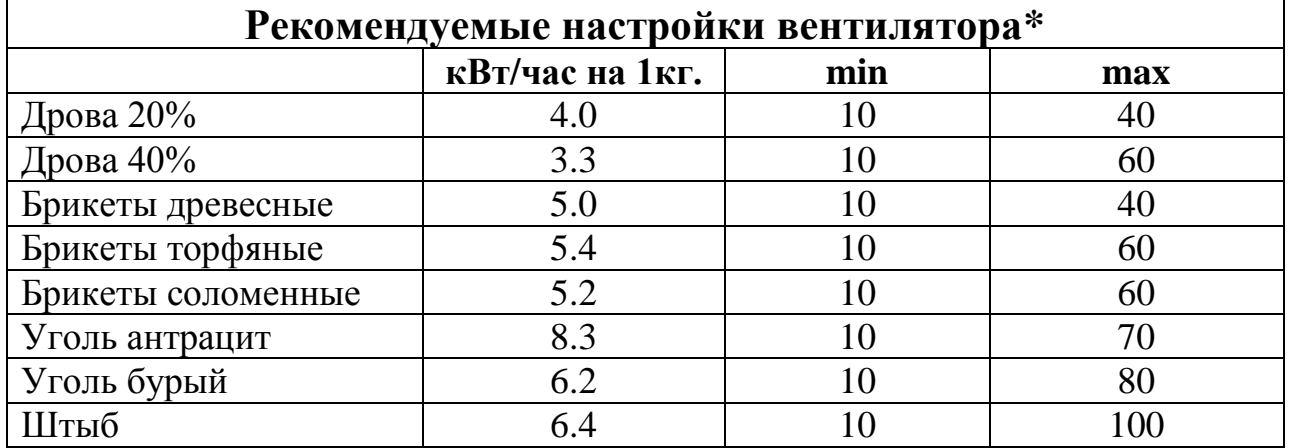

٭Строго индивидуально. Необходима корректировка по котлу.

## **3. Вход в меню настроек контроллера AIR LOGIC +**

Для входа в меню настроек необходимо:

- кнопкой ВКЛ/ВЫКЛ выключить контроллер;

- нажать кнопку 1 и удерживая ее включить устройство, после чего он перейдет в режим настройки параметров.

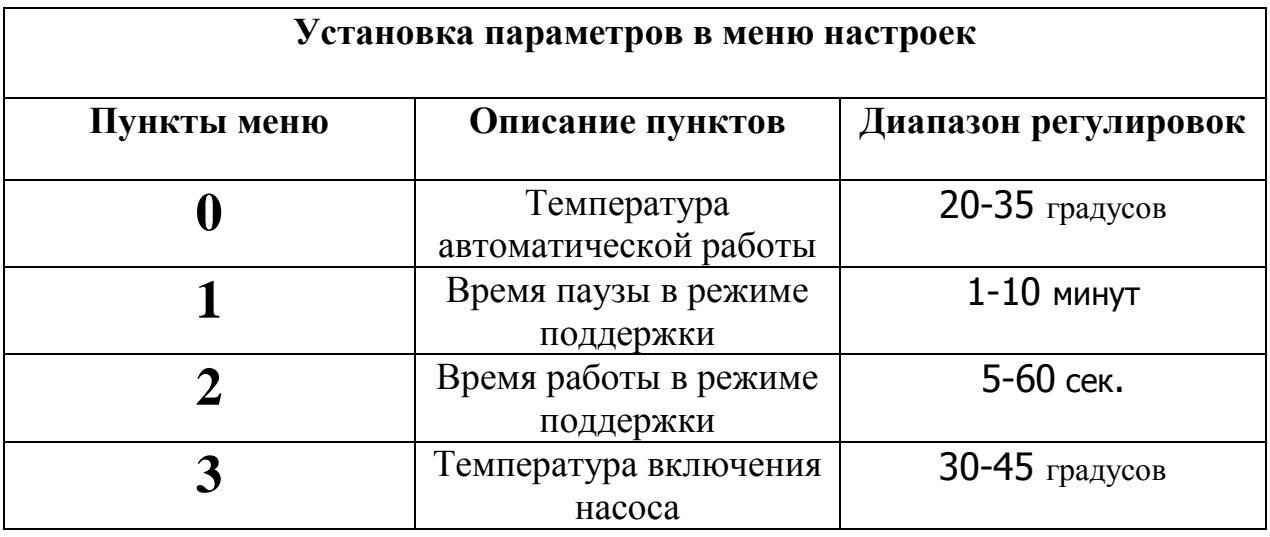

## **3.1 Установка температуры автоматической работы**

 Параметр «Температура автоматической работы» используется для выхода контроллера из режима розжиг, а также при уменьшении температуры менее, чем установлена в данном параметре, контроллер переходит в режим ожидания.

 Для установки температуры автоматической работы необходимо: - с помощью кнопок 1 и 2 выбрать пункт меню **«0»** и выставить «температуру автоматической работы» с помощью кнопок 3 и 4. При этом на индикаторе «2» будет отображаться текущее значение температуры, рисунок 2;

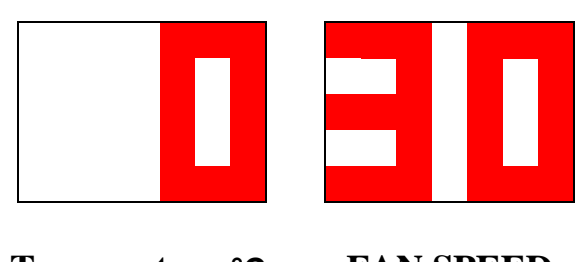

## **Temperature °C FAN SPEED**

Рисунок 2 – Настройка температуры автоматической работы

## **3.2 Установка времени паузы в режиме поддержки**

В режиме поддержки вентилятор включается на выставленное время работы, затем он останавливается на время паузы.

Для настройки времени паузы необходимо:

- с помощью кнопок 1 и 2 выбрать пункт меню **«1»** и выставить время паузы в минутах с помощью кнопок 3 и 4. При этом на индикаторе «**2**» будет отображаться текущее значение паузы, рисунок 3;

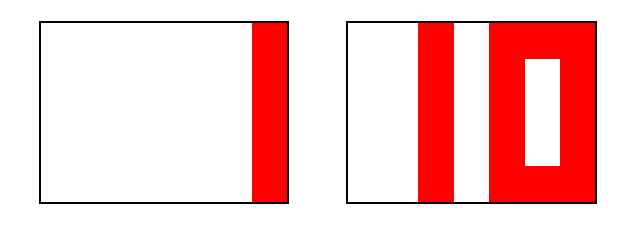

 **Temperature °C FAN SPEED**

Рисунок 3 – Настройка времени паузы в режиме поддержки

## **3.3 Установка времени работы в режиме поддержки**

Для настройки времени работы вентилятора в режиме поддержки необходимо:

- с помощью кнопок 1 и 2 выбрать пункт меню «**2**» и выставить время работы в секундах с помощью кнопок 3 и 4. При этом на индикаторе «**2**» будет отображаться текущее значение времени работы, рисунок 4;

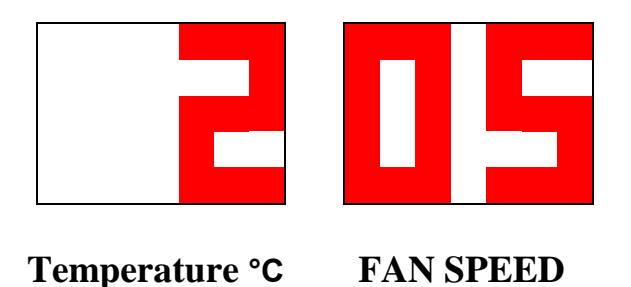

Рисунок 4 – Настройка времени работы в режиме поддержки

#### **3.4 Установка температуры включения насоса**

Эта функция позволяет установить значение температуры котла, при котором контроллер включит насос центрального отопления для подачи теплоносителя в систему отопления.

Для установки температуры включения насоса ЦО необходимо:

- с помощью кнопок 1 и 2 выбрать пункт меню «**3**» и выставить температуру включения с помощью кнопок 3 и 4. При этом на индикаторе «**2**» будет отображаться текущее значение температуры, рисунок 5;

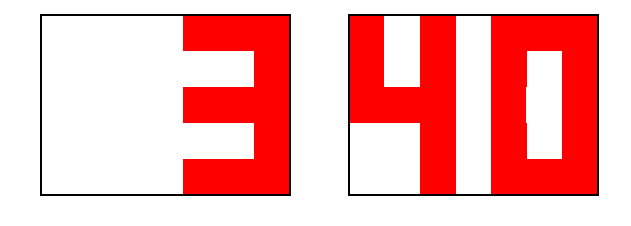

 **Temperature °C FAN SPEED**

Рисунок 5 – Настройка температуры включения насоса

**После проведения всех настроек, для их сохранения и выхода в основное меню, нужно зажать кнопку 4, и удержать в течении 5 секунд.**

#### **4.Остановка и запуск контроллера**

В контроллере типа **AIR LOGIC +** предусмотрена возможность принудительного включения и остановки вентилятора.

Функция принудительного включения используется для розжига, когда температура котла ниже температуры выключения, т.е ниже температуры автоматической работы.

Функция принудительной остановки используется при необходимости загрузки котла топливом.

Чтобы принудительно включить контроллер для розжига котла, необходимо зажать и удержать кнопку 1 «**START/STOP**». При этом на лицевой панели засветится индикатор работы вентилятора, и контроллер включит вентилятор. При достижении температуры котла равной температуре автоматической работы, устройство перейдет в нормальный режим работы.

Для принудительной остановки, необходимо зажать и удержать кнопку 1 «**START/STOP**». После загрузки котла топливом, снова запустить вентилятор таким же нажатием кнопки 1 «**START/STOP**».

www.bioprom.com.ua

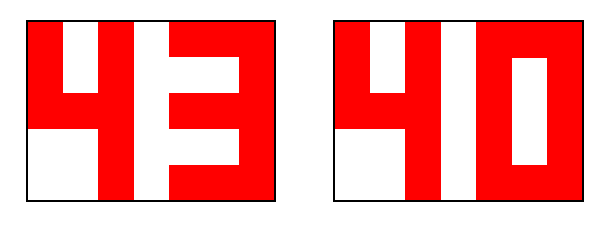

## **Temperature °C FAN SPEED**

## Рисунок 6 – Индикация в режиме работы

#### **Контроль состояния**

 После завершения отопительного сезона и перед началом следующего, в контроллере необходимо проверить:

- техническое состояние проводов;
- крепление датчика температуры;
- его крепление;
- эффективность заземления.

В процессе эксплуатации производить очистку контроллера от пыли и других загрязнений.

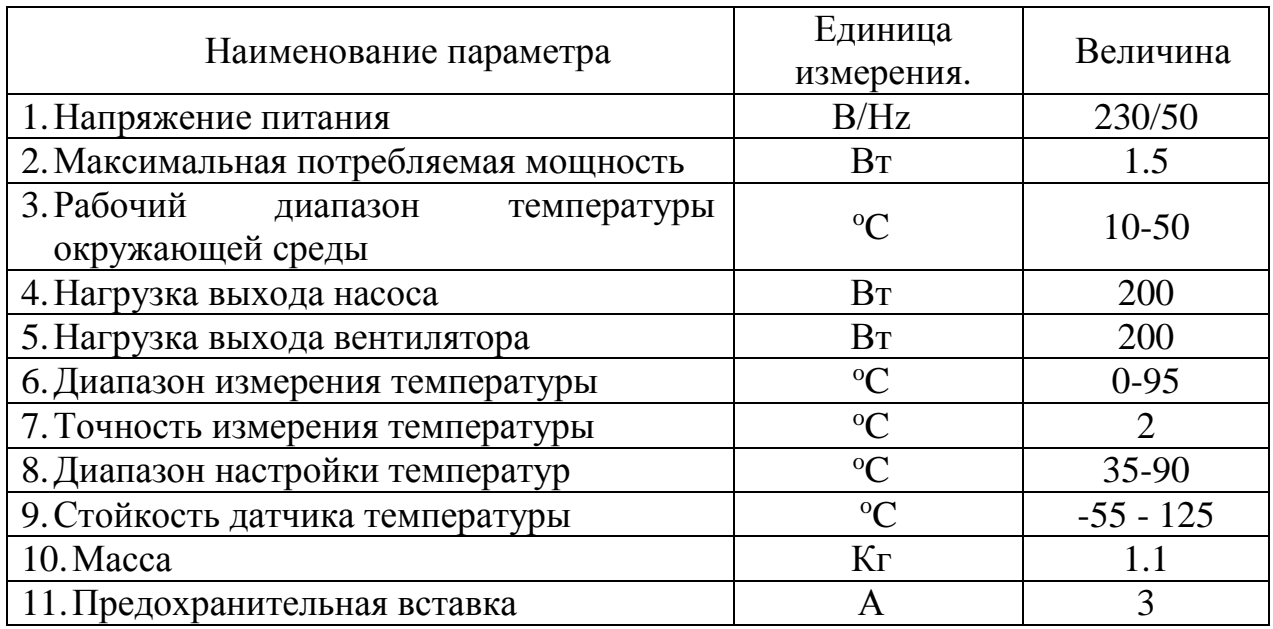

#### **Технические характеристики контроллера AIR LOGIC +**

#### **Монтаж**

**ВНИМАНИЕ!** Монтаж контроллера AIR LOGIC + должен выполнять специалист, который имеет соответствующую квалификацию и полномочия. В момент монтажа, оборудование не должно быть под напряжением. **Убедитесь, что штепсельная вилка устройства отсоединена от сети!**

**ВНИМАНИЕ!** Неправильное соединение проводов может привести к повреждению устройства.

#### **Схема подключения насоса ЦО и вентилятора наддува к контроллеру AIR LOGIC +**

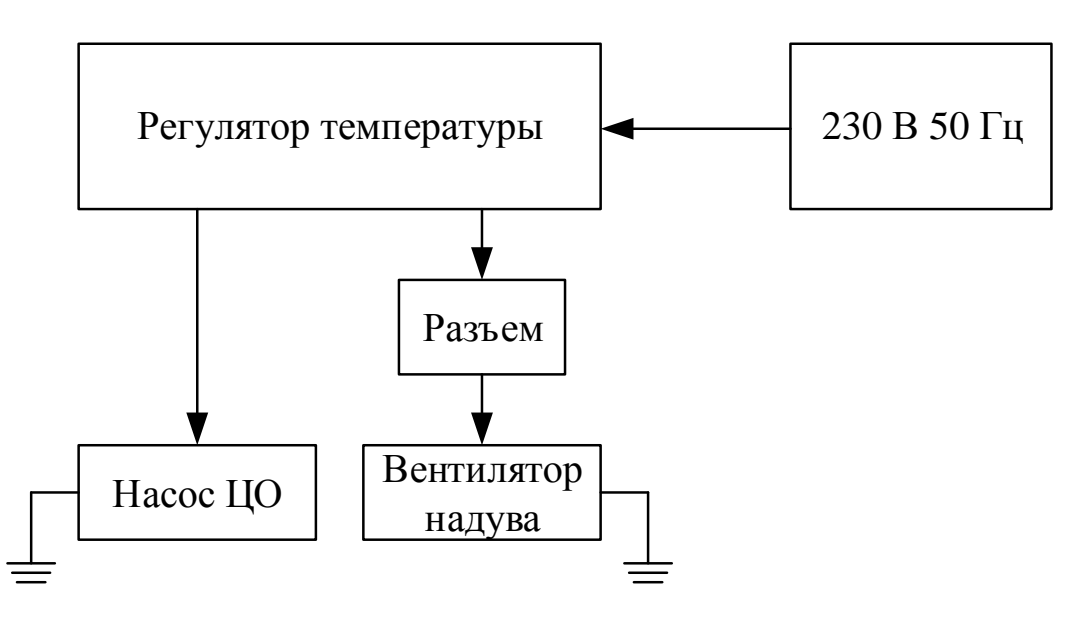

*Обратите внимание, неправильное соединение проводов может привести к повреждению устройства!*

## **КОМПЛЕКТНОСТЬ**

В комплект поставки контроллера **AIR LOGIC +** входят:

- 1. Сетевой кабель с наконечником вилки, длиной 2м 1 шт;
- 2. Провод подключения вентилятора с разъемом, длиной 0,5м 1 шт;
- 3. Провод подключения насоса ЦО, длиной 1,8м 1 шт;
- 4. Датчик температуры с проводом подключения 2 м 1 шт;
- 5. Предохранитель  $-2 \text{ m}$ ;
- 6. Инструкция по эксплуатации  $-1$ шт;
- 7. Хомут для закрепления датчика температуры, металлический 1 шт.

## **Гарантийные обязательства**

- 1. Установленный ООО «Компанией Биопром Харьков» срок эксплуатации контроллера типа **AIR LOGIC +** не менее 10 лет.
- 2. ООО «Компания Биопром Харьков» предоставляет гарантию на контроллер **AIR LOGIC +** сроком на 18 месяцев с даты продажи, и не дольше чем 24 месяца с даты производства.
- 3. Гарантийный ремонт может быть произведен только компанией производителем или его авторизованными сервисными пунктами.
- 4. Гарантийный ремонт производится в течении 3 рабочих дней с дня получении устройсва сервисным центром, в отдельных случаях этот срок ремонта может быть продлен до 14 дней.
- 5. Гарантия не распространяется на дефекты, полученные вследствие:

- использования контроллера с нарушениями правил эксплуатации, указанных настоящей инструкцией;

- внесения изменений и ремонта, сделанного в неавторизованном сервисе;

- всевозможных тепловых и механических повреждений контроллера или его отдельных компонентов;

- выхода из строя контроллера, вследствие воздействия атмосферных разрядов (удара молнии), скачка напряжения в электросети и т.д.

6. В случае обнаружения дефектов, перечисленных п.5, ремонт осуществляется за счет покупателя, о чем ему будет сообщено перед началом ремонта.

 7. При предъявлении рекламации следует добавить описание дефекта, точный обратный адрес и контактный телефон. В противном случае рекламация будет рассматриваться в долгосрочной перспективе.

По всем вопросам гарантийного и послегарантийного обслуживания обращаться по адресу г. Харьков, ул. Тарасовская, 6. Тел. сервисного центра 057-758-24-29, 095-654-67-19, 098-232-52-15 bioprom.com.ua

Все отзывы, замечания и предложения можно отправить на e-mail – [no13@bioprom.com.ua](mailto:no13@bioprom.com.ua) или по тел.(068)543-10-57, (095)688-91-67.

## Гарантийный талон

 $N_{\Omega}$ 

В соответствии с указанными условиями предоставляется гарантия на контроллер AIR LOGIC+ сроком 18 (восемнадцать) месяцев с даты продажи, но не дольше, чем 24 месяца с даты производства, который эксплуатируется в соответствии с техническим паспортом.

Блок проверил\_\_\_\_\_\_\_\_\_\_\_\_\_\_\_\_\_\_\_\_\_(ФИО)\_\_\_\_\_\_\_\_\_\_(подпись)

Серийный номер **\_\_\_\_\_\_\_\_\_\_\_\_\_\_\_\_\_** 

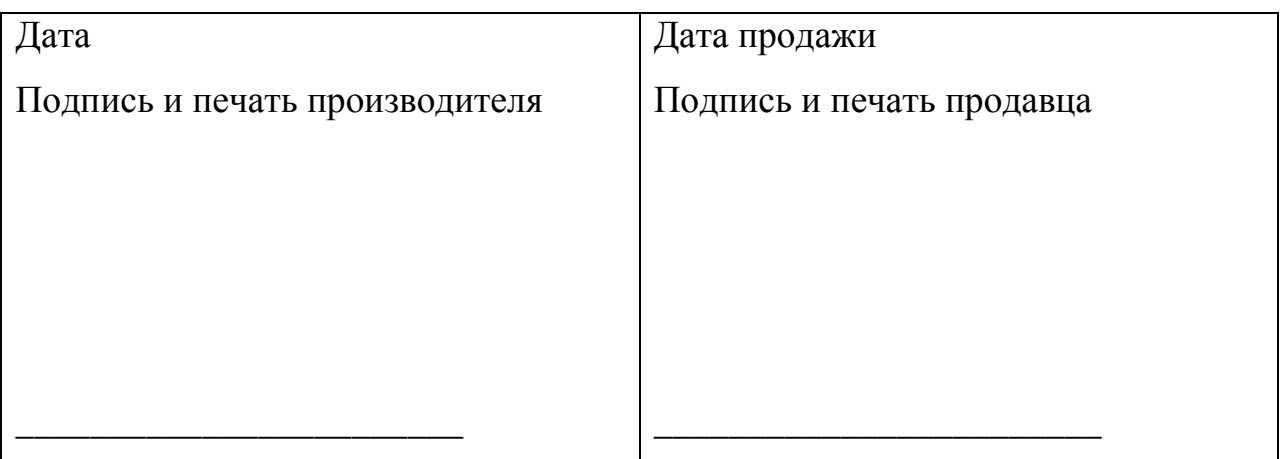

ООО «Компания Биопром Харьков»

г.Харьков